# **Wappsto:bit Setup Wifi** 教學

Wappsto:bit 的特點是只需開啟「Wappsto」App掃瞄QR code 及輸入WIFI 密碼便能接駁網絡。

### 所需物料 **:**

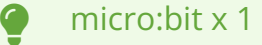

Wappsto:bit x 1

USB cable x 1

Smartphone / iPad x 1

Laptop / desktop x 1

# **Make sure we have the following:**

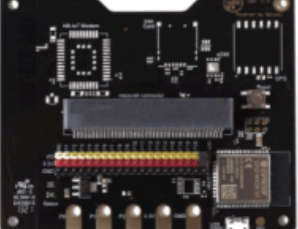

**Wappsto:bit** 

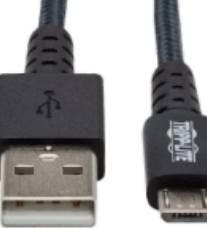

Usb micro b cable

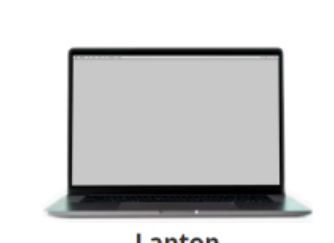

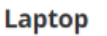

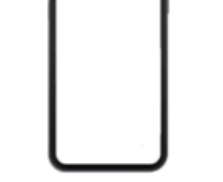

#### **Smartphone**

創建用戶:

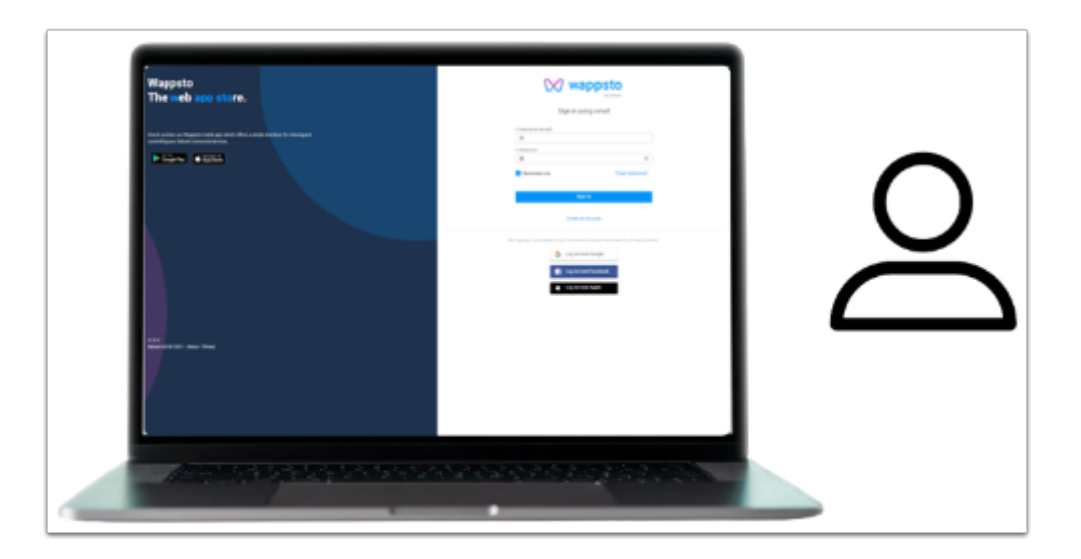

#### [按此創建帳戶](https://wappsto.com/)!

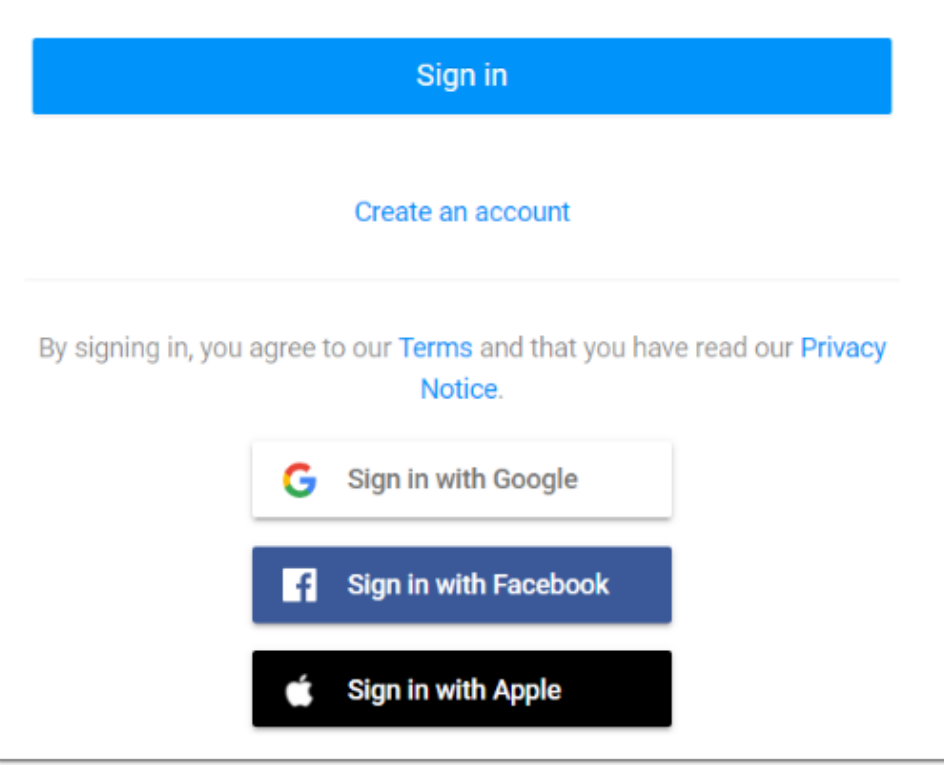

#### 你可以選舉以上途徑使用 Wappsto:bit 或創建一個全新的帳戶。

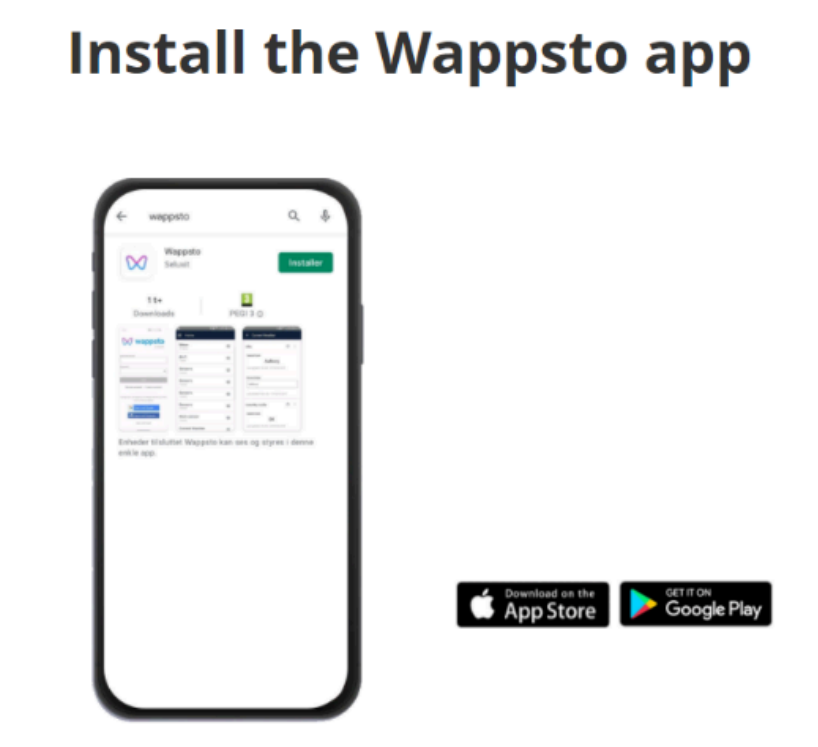

**f** ISO Device可按此[下載](https://play.google.com/store/apps/details?id=com.wappsto_native)

或到 App store / Play Store 搜尋 Wasppsto

## 連接 **WiFi** 教學:

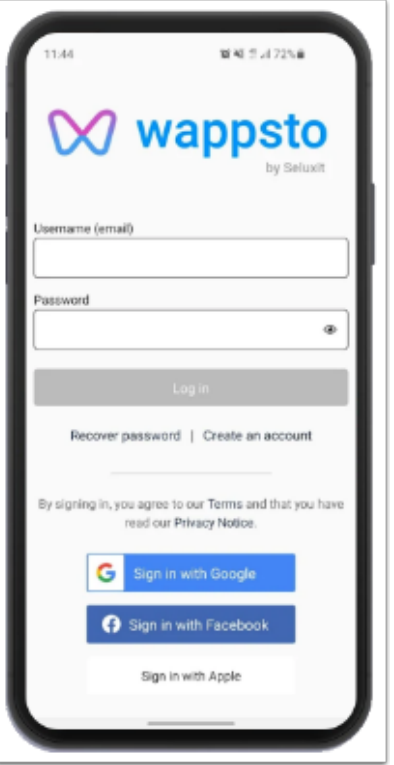

#### 在手機/平板登入你的帳號。

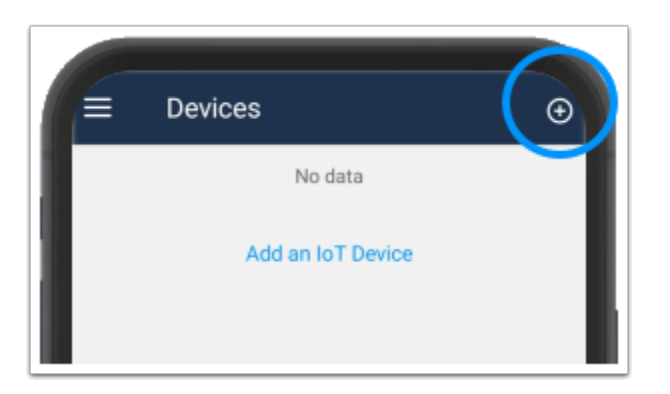

按 「+」以加入 Wappsto:bit。

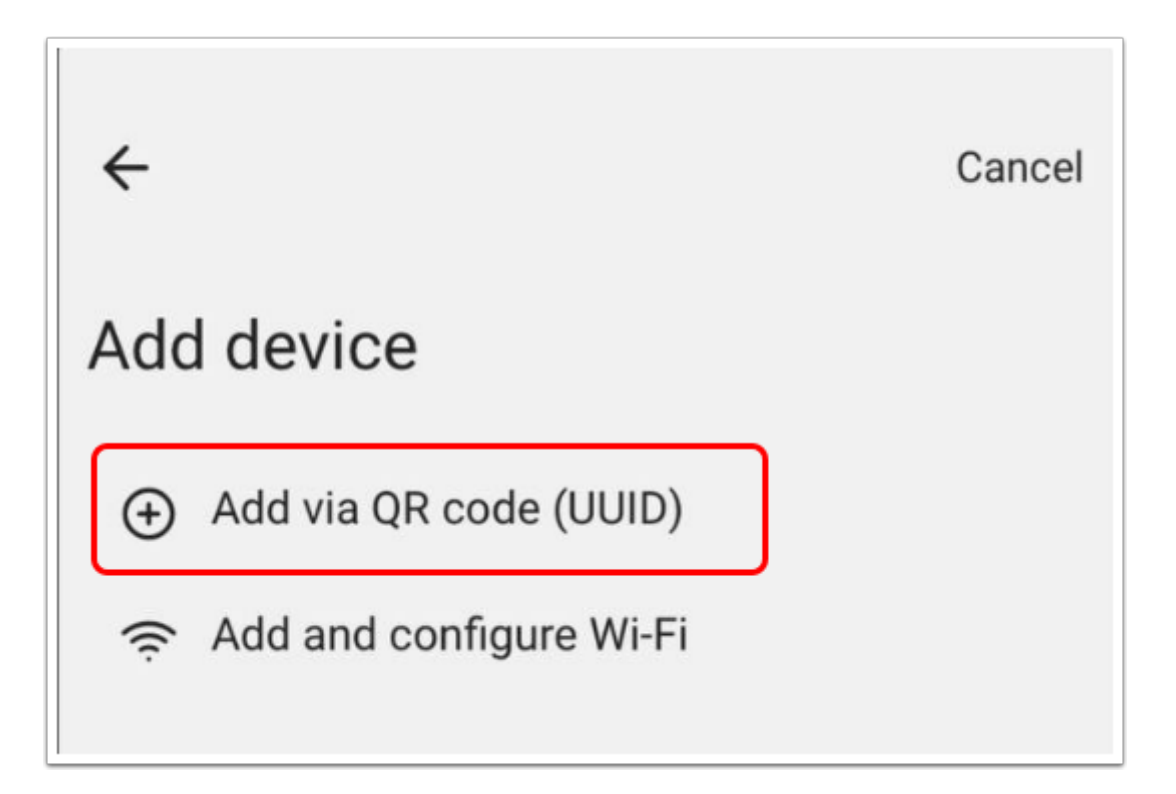

選擇「Add via QR code」以使用 QR code 來接駁網路。

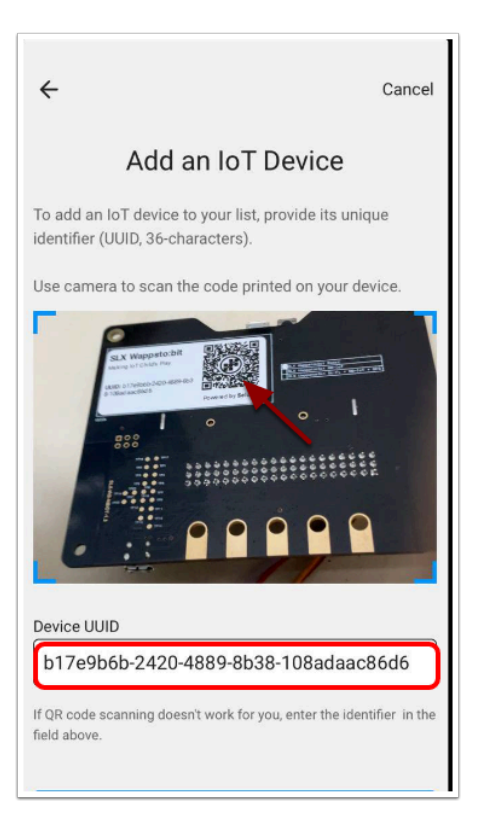

#### 利用相機掃瞄 QR 便能取得 Wappsto:bit 的 UUID 以連接網路。

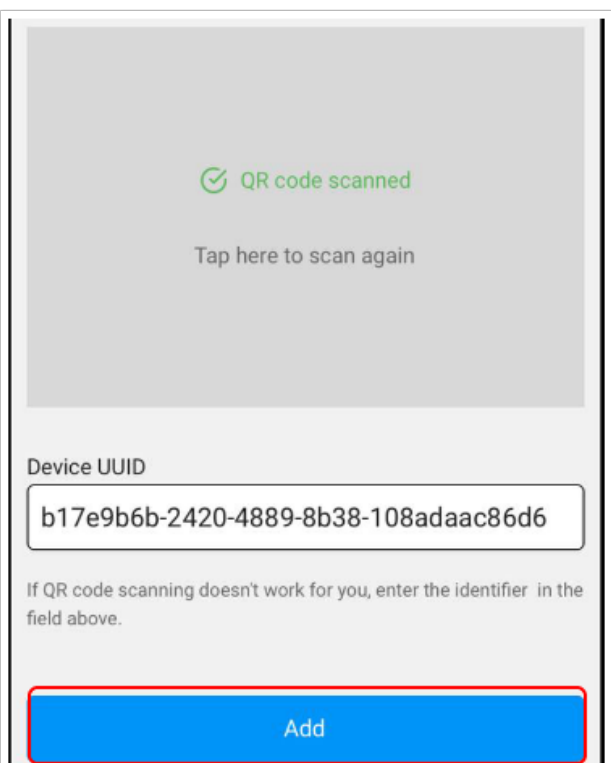

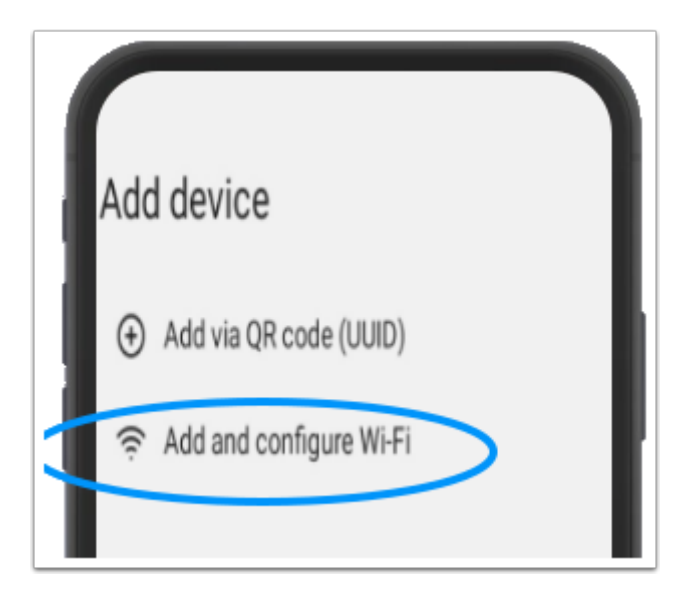

選擇「Add and configure Wi-Fi」

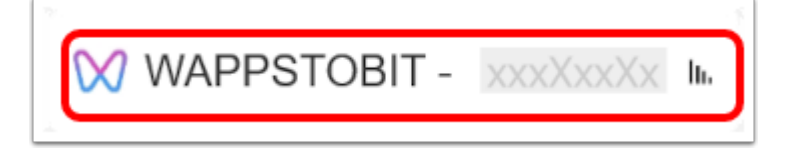

先選擇「WAPPSTOBIT」

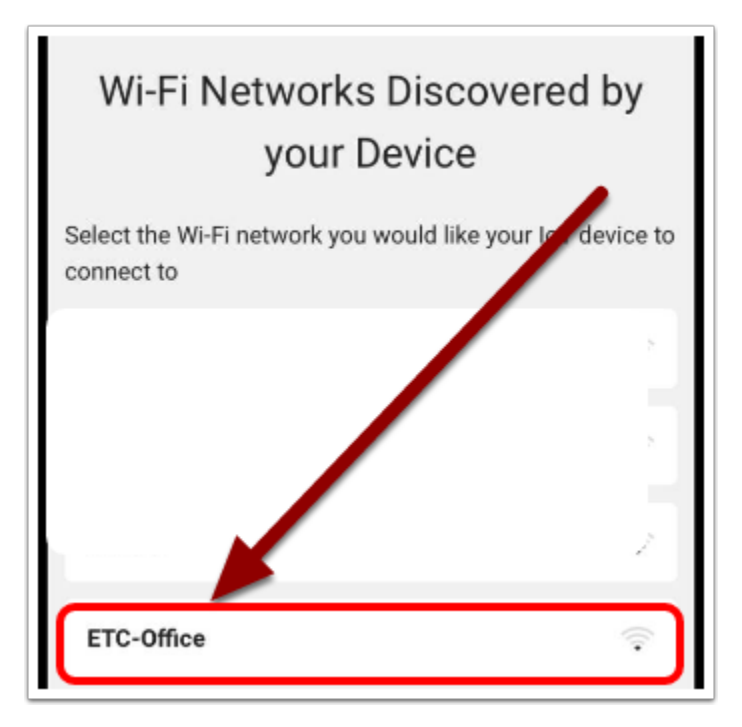

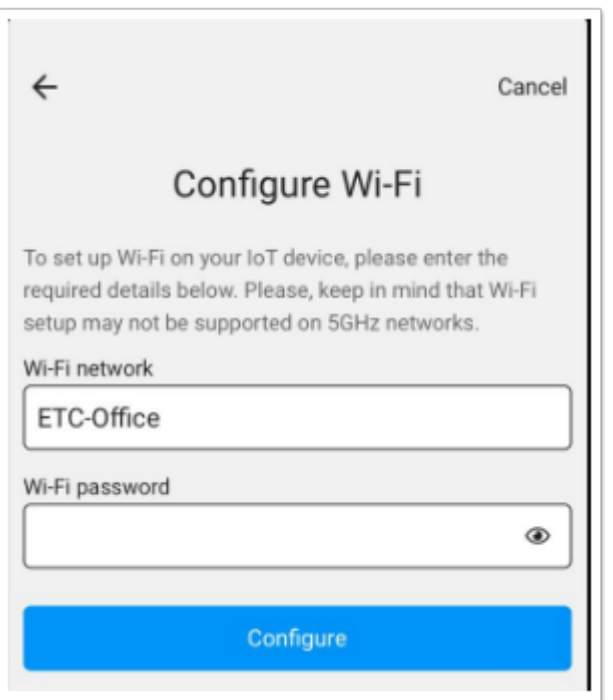

輸入 Wi-Fi passward 便能完成連接!

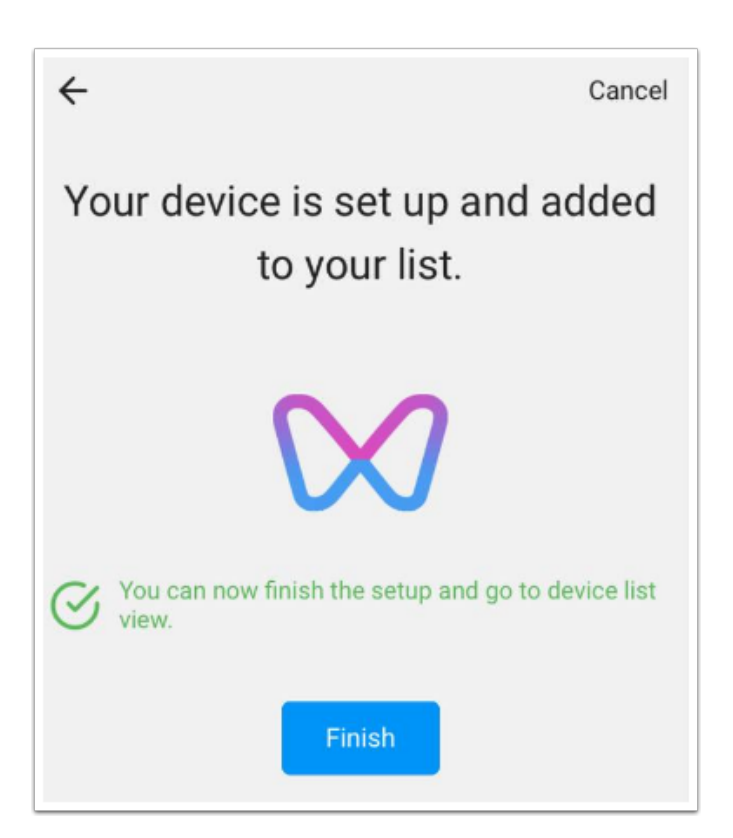

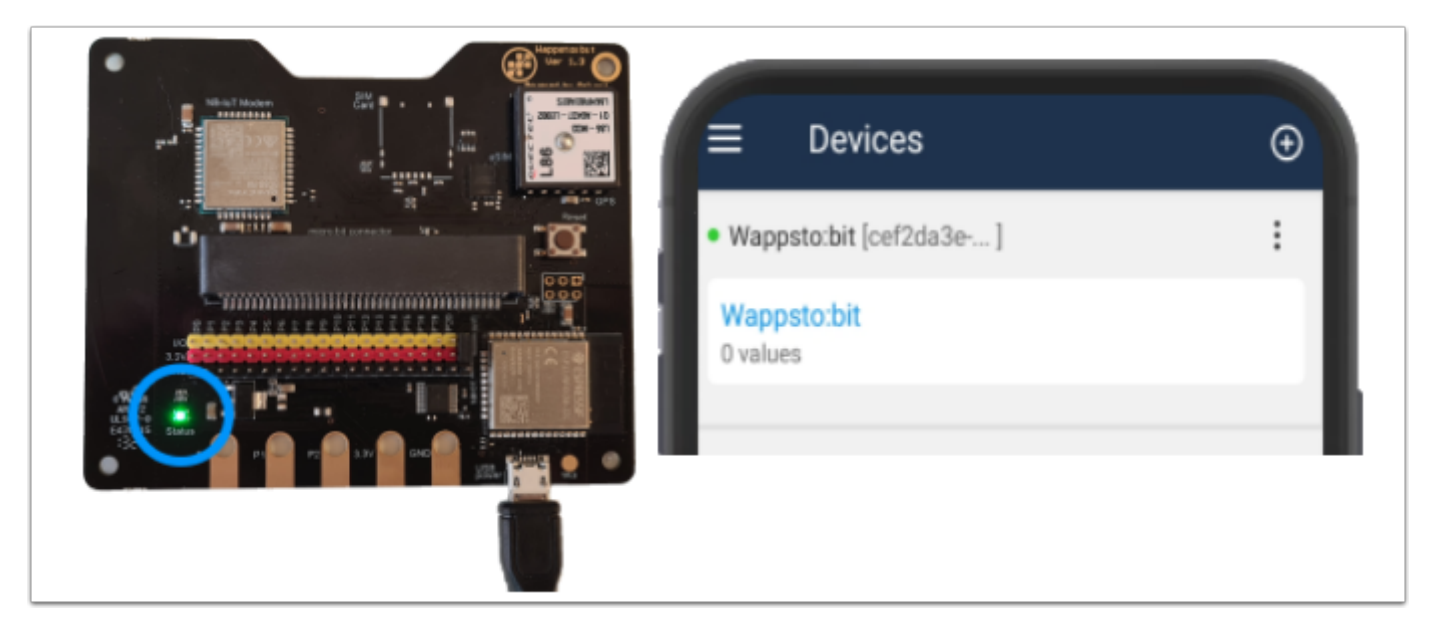

完成後你應在 Device 上看到 「Wappsto:bit」 ,

假如 Wappsto:bit 有接駁電源的話會有綠燈提示代表連接至網絡。